# **Digiboost**

Tomasz&Waldemar Piasta

Digiboost

| COLLABORATORS                        |           |              |           |
|--------------------------------------|-----------|--------------|-----------|
|                                      | TITLE :   |              |           |
|                                      | Digiboost |              |           |
| ACTION                               | NAME      | DATE         | SIGNATURE |
| WRITTEN BY Tomasz&Waldemar<br>Piasta |           | June 9, 2022 |           |

| REVISION HISTORY |      |             |      |  |
|------------------|------|-------------|------|--|
|                  |      |             |      |  |
| NUMBER           | DATE | DESCRIPTION | NAME |  |
|                  |      |             |      |  |
|                  |      |             |      |  |
|                  |      |             |      |  |

Digiboost

## **Contents**

| 1 | Digi | boost                                     | 1  |
|---|------|-------------------------------------------|----|
|   | 1.1  | DIGI-Booster                              | 1  |
|   | 1.2  | DSP Echo - realtime effect                | 2  |
|   | 1.3  | Copyright                                 | 3  |
|   | 1.4  | Disclaimer                                | 3  |
|   | 1.5  | Requirements for work with Digiboost:     | 4  |
|   | 1.6  | DigiBoost´ formats:                       | 4  |
|   | 1.7  | Features                                  | 5  |
|   | 1.8  | More features                             | 5  |
|   | 1.9  | Digiboost-effect parameters               | 6  |
|   | 1.10 | What do you want us to do?                | 8  |
|   | 1.11 | Some hints for proper work with Digiboost | 8  |
|   | 1.12 | Greetings fly to                          | 9  |
|   | 1.13 | "                                         | 9  |
|   | 1.14 | Digibooster module format:                | 9  |
|   | 1.15 | Authors                                   | 12 |
|   | 1.16 | Registration                              | 12 |
|   | 1.17 | Changes                                   | 13 |
|   | 1.18 | Keyboard shortcuts                        | 18 |
|   | 1.19 | some infos about sampler                  | 22 |
|   | 1.20 | Some infos about envelope editor          | 22 |
|   | 1.21 | some infos about protection               | 23 |
|   | 1.22 | Some problems with protection             | 23 |

Digiboost 1/24

## **Chapter 1**

## **Digiboost**

#### 1.1 DIGI-Booster

```
DIGI Booster professional 2.16 (10.10.1997)
_____
                  - SHAREWARE -
  by Tomasz&Waldemar Piasta. All rights reserved!
          Official Digi Booster support BBS:
          Magic Galaxy BBS +49 40 612 617
      ~Copyright
      ~Disclaimer
      ~Requirements
      ~Features~~~~
      ~Authors~~~~
      ~Registration
      ~Changes~~~~ ~
```

Digiboost 2/24

~Supported formats ~List of Effects ~Keyboard shortcuts ~DBM format~ ~ ~About Sampler ~Envelope editor ~DSP echo window ~Hints~ ~~~~~ ~Problems ~~~~ ~Protection !!! ~Development~ ~Future~~~~ ~Greets&thanks

\_\_\_\_\_

## 1.2 DSP Echo - realtime effect

```
DSP Echo:
```

If you want use this realtime effect you must set Echo "Fast" or "Enabled" in advanced settings using AHI preferences program.

Digiboost 3/24

In DSP Echo window you can find some parameters:

DSP Delay is the delay in miliseconds.

DSP Feedback defines how much of the delayed signal should be feed back to the delay stage. Setting this to 0 gives a delay effect, otherwise echo.

DSP Mix tells how much of the delayed signal should be mixed with the normal signal. Setting this to 0 disables delay/echo, and setting it to 255 outputs only the delay/echo signal.

DSP Cross only has effect of the current playback mode is stereo. It tells how the delayed signal should be panned to the other channel. 0 means no cross echo, 255 means full cross echo.

For best performance set "Fast Echo" but even with "Fast Echo" turned on, this effect slows down your computer.

## 1.3 Copyright

```
Copyrights :
```

The program Digi Booster Professional in this version and its documentation files are (C)opyright 1997 by Tomasz & Waldemar Piasta. All rights reserved.

The right of using full version of this program is granted to you by paying the SHAREWARE-fee of 50 DEM (30 U\$) to the authors.

You will receive a full personal version of program. See registration form for details.

Digi Booster makes use of:

Ahi device by Martin Blom (aminet/dev/misc/ahi.lha) Reqtools.library

```
WARNING!!!
```

Digi Booster Pro is protected in a special way:

If we will get cracked version of our program or installer we will know who cracked DBpro or give it to someone who did it and you will take the criminal consequences of this !!!

#### 1.4 Disclaimer

```
Disclaimer :
```

Digiboost 4/24

The authors take no responsibility for any results of the use of this program.

This software is provided "AS IS" and there is no warranty of any kind, so that you use this software at your own risk.

## 1.5 Requirements for work with Digiboost:

#### Requirements:

-----

- Any Amiga with 68020 or better
- Kickstart 2.0 or higher (kick 3.1 is strongly recomended)
- ahi.device (Audio Hardware Interface availaible on Aminet: dev/misc/ahi.lha)
- asl.library & iffparse.library (ahi.device makes use of this libs)
- regtools.library by Nico Francois

## 1.6 DigiBoost' formats:

#### Formats:

\_\_\_\_\_

- Supported module formats from other editors and platforms:

```
-S3M (Screamtracker3 / PC)

-XM (Extended module / Fasttracker2 / PC)

-Octamed (MMD0,MMD1-MMD3 / Amiga)

-MOD (Protracker 3.15-4.0ß / 4-32Channels / Amiga)

-Digi (Digibooster 1.x / Amiga)

-Oktalyzer (4-8 channels / Amiga)
```

- Supported sample formats from other platforms:

```
-IFF8SVX (only mono / Amiga / 8 bit)
-IFF16SV (only mono / Amiga / 16bit)
-RIFFWAV (mono/stereo / PC / 8bit/16bit)
```

Digiboost 5 / 24

-AIFF (mono/stereo / Amiga; PC; Mac / 8bit/16bit)

#### 1.7 Features...

```
Features:
- 100% assembler code
- Export *.MOD MOD.* files (4-32 channels) - not in unregistered version
- up to 128 channels (4/6/8/10/..../128)
- up to 7 octaves
- 16MB maximum sample size
- AHI support (at this moment there's support for following sound card:
 Tocatta, Delfina, Wavetools, Prelude, Melody MPEG, Maestro, Draco Motion
 and of course for Paula)
- max. 256 samples (only in editor, but file format (DBM) supports max
 65535)
- max. 1024 patterns
                          -||-
- max. 1024 positions
                           -||-
- two different commands in one line and in same time. It means that you
 can use for example: sample offset command 9xx and vibrato 4xx
- 8 and 16 bit audio modes (so you can load to Digi Booster 16 bit
 samples) formats supported: IFF8SVX ; IFF16SV ; RIFFWAV 8BIT ;
 RIFFWAV 16BIT; AIFF 8/16BIT / STEREO/MONO
```

~Next~page~

#### 1.8 More features...

Digiboost 6 / 24

```
envelope consists of: 32 points
2 sustain points
1 loop
```

- instrument/sample mode; you can use the same sample a few times with other parameters e.g. you have string sample no. 1 and you want use this sample a few time, each with different finetune, volume, loop and let's say one with volume envelope, second with boost envelope. In normal tracker (like Pro Tracker) you have to load the same sample two times to memory. In DB pro you have Instruments. So you have to do following things:

- load smaple to bank no. 1 ; so you have an instrument no.1 which use sample no.1
- in instrument no. 2 change sample bank to no. 1
- now you can set different effects and parameters to instrument no. 1 and no. 2

~Previous~page~

## 1.9 Digiboost-effect parameters

Digi Booster has almost fifty effects. All Pro Tracker effects are supported (without EFx).

If you want to use pannings you must set audio mode with stereo++ in AudioModeConfig.

Here you are a full list of Digi Booster Pro II effects.

(\*) = If the command parameter is zero, the last nonzero parameter will be used.

```
0xx
       Arpeggio
1xx (*) Portamento up
1Fx (*) Fine Portamento up
2xx (*) Portamento down
2Fx (*) Fine Portamento down
3xx (*) Glissando
4xx (*) Vibrato
5xx (*) Tone portamento+Volume slide
5xF (*) Tone portamento+Fine Volume slide up
5Fx (*) Tone portamento+Fine Volume slide down
6xx (*) Vibrato+Volume slide
6xF (*) Vibrato+Fine Volume slide up
6Fx (*) Vibrato+Fine Volume slide down
        Set panning
9xx (*) Sample offset
Axx (*) Volume slide
```

AxF (\*) Fine volume slide up
AFx (\*) Fine volume slide down

Digiboost 7/24

```
Position jump
Bxx
Cxx
        Set volume
        Pattern break
Dxx
E00
        Low pass filter on
E01
        Low pass filter off
E1x
        Fine portamento up
E2x
        Fine portamento down
E3x
        Play from backward
E40
        Turn off sound in channel
        Turn on/off channel
E5x
Ебх
        Set loop begin/loop
E7x
        Set offset
E8x
        Set panning
E9x
        Retrig note
EAx
        Fine volume slide up
EBx
        Fine volume slide down
ECx
        Note cut
EDx
        Note delay
EEx
        Pattern delay
        Set tempo/BPM
Fxx
Gxx
        Set global volume
Hxx (*) Global volume slide
K00
        Key off
        Set envelope position
Lxx
Oxx (*) Sample offset slide
Pxx (*) Panning slide
        Set Real BPM
Sxx
```

The commands listed below works only if you have Echo option enabled in AHI preferences:

```
V00 Turn DSP echo on in channel
V01 Turn DSP echo off in channel
V10 Turn DSP echo on in all channels
V11 Turn DSP echo off in all channels
Default is: echo turned off in all channels.
```

- Wxx Echo delay. It is a value between 00 and ff, and defines time of delay. 01 means that sound will be delayed 2 ms (0.02) of second.

  Default is: W40 128 miliseconds; 0.128 sec.
- Xxx Echo Feedback. It is a value between 00 and ff, and defines how much of the delayed signal should be feed back to the delay stage. Setting this to 0 gives a delay effect, otherwise echo. Default is: X80
- Yxx Echo Mix. It tells how much of the delayed signal should be mixed with the normal signal. Setting this to 0 disables delay/echo, and setting it to ff outputs only the delay/echo signal.

  Default is: Y80
- Echo Cross. It only has effect if the current playback mode is stereo. It tells how the delayed signal should be panned to the other channel. O means no cross echo, ff means full

Digiboost 8 / 24

```
cross echo.
Default is: ZFF - full cross echo.
```

#### 1.10 What do you want us to do?

```
Future:
-----

- real time DSP effects - MADE :)
- XM save
- Power PC Plugins
- more envelopes like boost, filter, pitch etc.
- your proposals :-)
```

## 1.11 Some hints for proper work with Digiboost

```
Some hints:
-----
If Digi Booster crashes while starting or selecting AHI audio mode we
```

If Digi Booster crashes while starting or selecting AHI audio mode we suggest you to check if you have correct versions of following libraries:

- asl.library
- iffparse.library
- reqtools.library
- diskfont.library

You can also check AHI device and its AudioModes.

If you have slow machine you can increase speed by limiting mixing frequency in a config option.

Also you can speed up the whole program by loading Kick3.1 into a fastram (use BlizKick). It's two times faster than Kick3.0 & ahi.device works much faster using Kick3.1. It is very importand to run Digi Booster pro and AHI with Kickstart 3.1. On KS3.1 and BlizIV I can play full 26 channels with freq 44100 hz. On KS3.0 and BlizIV I can play only 12-16 channels with freq 44100 hz.

For best quality of sound run CyberSound 14bit\_calibration and then select a tables/calibration audio mode in Digi Booster config window.

DigiBoosterPro doesn't like MCP & likewise - only sometimes :-) (Don't know why) so if you don't want to crash your machine change MCP to MCX (it's better & more safety program).

Digiboost 9 / 24

#### 1.12 Greetings fly to...

Greetings & thanks:

- Martin Blom for ahi.device
- K-P Koljonen for some help
- Patrick Beerhorst for documentation in guide format
- Jan van den Baard for GadToolsBox
- Nico Francois for regtools.library
- T.F.A for ASM-one
- Peter Kunath
- MacGyver for his bug reports
- Claus Morell
- Anders Andersson
- All registered users
- All people from Investation & Dinx Project

#### 1.13 "

Digi Booster Pro was developed using ASM'one, Amiga1200, Blizzard IV, 18MB ram, 1.3GB hd and Kickstart 3.1 & other stuff...

If there are some big firms which want to make DB a real commercial product please contact us as soon as possible.

#### 1.14 Digibooster module format:

Digi Booster PRO - DBMO file format by Tap of Inv

DBM is Iff like format. It means that module consists of hunks. Each hunk has a 4 bytes identification and after that hunk length (LWORD - 4bytes).

If the module doesn't consist of any hunk, for example VENV - volume envelope hunk that will mean this module doesn't use volume envelope effect.

These hunks DBM module should always consits of: NAME, INFO, SONG, INST, PATT, SMPL

-----

Digiboost 10 / 24

| Offset                                                    | Length                                          |                                                                                                    |
|-----------------------------------------------------------|-------------------------------------------------|----------------------------------------------------------------------------------------------------|
| 0<br>4                                                    | 4 2                                             | ID "DBM0" - module identification<br>  tracker version:                                                                                                    |
| 6                                                         | 2                                               | eg. \$0200 - version 2.00<br>  reserved                                                                                                    |
| 8<br>+4<br>+8                                             | 4<br>4<br>44                                    | ID "NAME" - module name hunk identification<br>  hunk length<br>  mod name                                                                                                    |
| ???<br>+4<br>+8<br>+10<br>+12<br>+14<br>+16               | 4<br>4<br>2<br>2<br>2<br>2<br>2<br>2            | ID "INFO"   hunk length   number of instruments in module   number of samples in module   number of songs in module   number of patterns in module   number of channels                                                                                                    |
| ???<br>+4<br>+12<br>+56<br>+58                            | 4<br>4<br>4<br>44<br>2<br>???                   | ID "SONG" - songs hunk identification<br>  hunk length<br>  song name<br>  number of orders for this song<br>  order list (words) NOTE: Each order list can use<br>  the same numbers of patterns.                                                                                                    |
| ???<br>+4<br>+8<br>+38<br>+40<br>+42<br>+46<br>+50<br>+54 | 4<br>4<br>30<br>2<br>2<br>4<br>4<br>4<br>2<br>2 | ID "INST" - instruments hunk identification hunk length instrument name sample number used in this instrument instrument volume instrument finetune (stored in HZ) instrument repeat start instrument repeat length general panning (0-256) flags:  bit 0 set - forward loop uesd bit 1 set - ping pong loop uesd |
| ???<br>+4<br>+8<br>+10<br>+14                             | 4<br>4<br>2<br>4<br>???                         | ID "PATT" - patterns hunk identification<br>  hunk length<br>  number of positions (rows) in pattern<br>  size of packed data<br>  packed pattern data                                                                                                    |
| ???<br>+4<br>+8<br>+12<br>+16                             | 4<br>4<br>4<br>4<br>????                        | ID "SMPL" - samples hunk identification<br>  hunk length<br>  flags:<br>  bit 0 set - 8 bit sample<br>  bit 1 set - 16 bit sample<br>  bit 2 set - 32 bit sample<br>  sample length<br>  sample data (unsigned)                                                                                                   |
| ???<br>+4<br>+8                                           | 4<br>4<br>2                                     | ID "VENV" - volume envelopes hunk identification<br>  hunk length<br>  how many volume envelope tables does this hunk contain                                                                                                    |

Digiboost 11/24

| +10 | 2   | to which instrument this volume envelope data belongs |
|-----|-----|-------------------------------------------------------|
| +12 | 134 | volume envelope data                                  |

Volume Envelope structure:

Each volume envelope table takes 134 bytes.

Max. number of points is 32.

Max. number of sustain points is 2.

Max. number of loops is 1.

| Offset | Length |   |                                                                     |
|--------|--------|---|---------------------------------------------------------------------|
| +0     | 1      |   | <pre>type bit 0: envelope on/off    bit 1: 1st sustain on/off</pre> |
|        |        | İ | <pre>bit 2: envelope loop on/off bit 3: 2nd sustain on/off</pre>    |
| +1     | 1      | i | number of envelope points                                           |
| +2     | 1      |   | 1st sustain point                                                   |
| +3     | 1      |   | loop start point                                                    |
| +4     | 1      |   | loop end point                                                      |
| +5     | 1      |   | 2nd sustain point                                                   |
| +6     | 1      |   | reserved                                                            |
| +8     | 2      |   | 1st point time (in vblanks)                                         |
| +10    | 2      |   | 1st point volume (range: 0-64)                                      |
| +12    | 2      |   | 2nd point time (in vblanks)                                         |
| +14    | 2      |   | 2nd point volume (range: 0-64)                                      |
| +16    | 2      |   | •••                                                                 |

Packed pattern format:

If the byte is zero it means that you must skip to next position (row).

If the byte is nonzero bits are interpreted as follows:

```
bit 0 set: Note follows (byte)
bit 1 set: Instrument number follows (byte)
bit 2 set: 1st effect type follows (byte)
bit 3 set: 1st effect parameter follows (byte)
bit 4 set: 1st effect type follows (byte)
```

Digiboost 12 / 24

```
bit 5 set: 1st effect parameter follows (byte)
```

Next byte is a channel number to which this data belongs.

#### Example:

- 00 skip to next pattern position
- 00 skip to next pattern position
- 03 byte is nonzero; the bit 0 and 1 is set; take note and instrument
- 24 channel number to which following data belongs
- 81 note (hex: \$51 this is a 5th octave and 1st note)
- 04 instrument number

Last words

I think these informations are enough at the moment - the format is rather self - explaining. But if you have any problems you can always contact me.

#### 1.15 Authors

Programmers:

\_\_\_\_\_

Tomasz & Waldemar Piasta Poprzeczna 66/6 51-167 Wroclaw Poland

E-mail:Waldek@zakus.ita.pwr.wroc.pl

~How~to~register?~ Amigaguide-Deutsch:

-----

Patrick Beerhorst

E-mail:Syntec@Stardate.Westfalen.de

## 1.16 Registration

Digiboost 13 / 24

#### Registration:

\_\_\_\_\_

The right of using full version of this program is granted to you by paying the SHAREWARE-fee of 50 DEM (30 U\$) to the authors.

You will receive a full personal version of program. See registration form for details.

If you want to use DBM modules in commercial products you have to register.

Please fill in the registration form included in this archive and send it to:

Tomasz & Waldemar Piasta Poprzeczna 66/6 51-167 Wroclaw Poland

The registration may lasts 2-4 weeks. So do not worry :) and be patient. This is because of great snail-mail. The first registration is possible only via standard mail.

After sending registraton form and money to us you will recive a personified latest version of DIGI Booster Pro. If you are a registered user of DIGI Booster Pro you can make an upgrade for free (via E-mail) or for only \$5 or 10DEM via snail-mail (cost of shipment) by sending us the money and disk. The rules of upgrading may be changed in future!!!

Thanks a lot for your support!

#### 1.17 Changes

Changes in V2.16

- when you change a number of pattern while plaing DB pro doesn't change datas in pattern editor; now it is fixed,
- added playing sample in volume/panning envelope and DSP window
- added normalize option in sampler (max volume without distortion)
- loader for DBMs is more intelligent (doesn't crash when after module is some data)
- added DSP echo window see

  DSP echo window

Digiboost 14/24

```
- added DSP echo commands: Vxx, Wxx, Xxx, Yxx, Zxx, for more
                    details see
                list of effects~
                - no system crash when you change instr. number to 0
- volume boost in mixer window works fine from now
   Changes in V2.15
- fixed bug which caused guru on kickstart 2.0
- fixed bug which caused enforcer hits while setting priority via rom function
- added some keyboard options like:
 alt + '+'
 alt + '-'
 alt + '\'
  for slide effect value up or down and copy value
 ctrl + ^{\prime}+^{\prime} or ^{\prime}-^{\prime} or ^{\prime}\^{\prime} for selecting a number of command column (1st
 or 2nd) with which a slide effect value option will work
- the player works faster now (doesn't hang on kickstart 3.0 and lower), but
 we still strongly recommend you to install a new kickstart 3.1, AHI
 works 100% faster!
- added panning envelopes (so... from now there are two realtime effects
  for instruments)
- removed bugs from deliplayer and made some improvements
- added panning slide command Pxx
- added playing notes from keyboard in envelope window
- added a set real bpm effect command: Sxx
- fixed playing patterns which take more than 64kb in memory
   Changes in V2.14
- fixed some bugs in Load/Save config
- made a Digi Booster pro deliplayer
- fixed some bugs in Oktalyzer module loader routine :)
- added a dealloc music channels option
- improoving requesters
- fixed bug while quitting from the program
- added an autoboost option, so now Digi Booster changes automaticly the
 volume boost depending on number of channels
```

Digiboost 15/24

- from now LP filter (low pass filter) works in %
- renamed 'cut bass' to 'HPfilter' (higs pass filter) and improved routine, now HPfilter works in %
- improved optimize routine: added possibility to remove unused channels
  in module and clear unused instruments' names
- fixed bug in showing range in sample editor
- fixed a bug in saving module in DBM format which appeard sometimes when you saved too much volume envelopes and then tryed to load it.
- improved xm converter: converting of commands EAx Axx and volume envelope
- added Master Volume slider
- added Real BPM slider
- added Sample Range slider

Changes in V2.13

- added a blankzero option
- fixed a bug in selecting AHI audio mode
- removed a bug which caused a 'guru' while a number of channels was changing and music was played at the same time.

Changes in V2.12

- added lalt + arrow left/right to change number of editing pattern
- added stop playing a sample with space in sampler
- added I O P [ ] 9 0 = keys to play sample and edit notes
- added some option visible at right side of pattern editor (CUT, COPY, PASTE, FLIP, INSERT POS, DELETE POS PATT/TRACK/BLOCK ALL/COMMANDS)
- added show repeatmarks in sampler while showing a range or zoom in a sample
- fixed bug in ZoomOut option
- added leaving sampler with ESC key
- fixed a bug in DIGI loader some of left channels were played as right channels and vice versa
- made a faster procedure (we hope...) to print pattern scroll (visible only with GFX cards)
- improving protection :-)

Digiboost 16 / 24

- fixed an editing of command column in pattern editor (thanks Slaxx)

Changes in V2.11

- fixed some bugs in allocating music channels and initializing ahi.device
- up to 256 (row skip) in quantize
- added some keyboard options missed in older versions
- added save instrument option; so now you are able to save/load sample together with parameters like: volume envelope, finetune, ping pong loop etc.
- added sample routine (make use of HardDiskRecord by Martin Blom)

Changes in V2.10

- $\mbox{-}$  added a menu and some keyboard shortcuts see
  - ~Keyboard~
  - fixed a lot of small bugs like:
  - -fixed playing of 256 position long patterns
  - -fixed editing of commands in pattern editor
  - -fixed e6x loop command
  - -fixed dxx pattern break (this command had limitation: you were able to skip to 63th position max. now it's extended to 99)
  - -fixed playing 256 pos long patterns by return key
  - -when you change position when module is not played program does not skip to start of pattern now
  - -fixed converting 'fade out' in XM's volume envelope
  - -fixed EDx command when an instrument has vol envelope
  - -when initializing sound there shouldn't be longer any system crashes
  - -Digi Booster is now more user friendly
- added a second faster procedure to show samples in sampler window (works only with AGA and ECS machines because this is a hack and will not work with graphic cards)
- added highlighting of marked block in editor

Changes in V2.01

- Made a loader for patch samples in XM converter and fixed some bugs. So

Digiboost 17/24

there shouldn't be longer any problems with converting XM modules.

- Fixed some bugs in envelope editor.
- Added a cut bass option in sampler.
- Fixed a bug in volume envelope procedure.
- Added some Pro Tracker keyboard options like:

#### Drumpad

-----

Use  $\$  to toggle modes. One or more dots will appear to the right of the 8bit/16bit mode gadget.

No dots: Normal keypad.

1 dot: Drumpad.

2 dots: Drumpad - Edit/Rec possible.

Use Alt + keypad key to set note. "Select note" text will appear then select a note from keyboard. DIGI Booster will store a pressed note and actual octave.

lalt+o - open module

lalt+s - save module

lalt+l - load sample/instrument

lalt+q - Quit from program

lalt+r - Go to sampler screen

lalt+d - Go to disk op.

lalt+e - Go to edit option

lalt+m - Go to mod info screen

lalt+x - Go to mixer screen

lalt+c - Go to configuration screen

lalt+a - Turn On/Off spectrum analyzer

lalt+v - Go to volume envelope editor

lalt+p - Go to panning envelope editor

lalt+b - Go to boost envelope editor

lalt+f - Go to filter envelope editor

- removed a bug which appeared when samples with ping pong loop were played
- fixed Timer (vbl irq changed to cia 1/50 sec)
- added possibility to turn off/on scopes
- fixed bug in scopes
- fixed bug when allocating audio channels, cia interrupt
- added config
- added Export MOD option; so now you can create 4-32CHN .MOD files; this option will not be available in unregistered version
- added a loader for AIFF 8/16 bit / mono/stereo samples.

Digiboost 18 / 24

- removed a bug in mixer which appeared when you chose a cancel in file requester
- the volume boost in mixer window is showed in %
- fixed a playing notes from keyboard while module is played
- for now the volume envelopes are heard in realtime, it means that when you play notes on keyboard instruments are played with volume envelopes; if you want to turn off the sustain points or envelope loop press key above tab (in edit mode this key also places a key OFF note)
- removed a bug in ECx and Fxx commands; so the F00 should now work fine.
- added unfortunately missed in DB1.x and 2.0 PRO command EDx
- fixed a bug, BTW not mine; when you played samples with very short loops AHI device terrible slowed down; now there is a procedure which makes 1024 bytes buffers (both for ping pong and forward loops) in realtime and then gives it to AHI play:) so there shouldn't be longer any system freezes...
- when saving sample a file name is taken from a instrument's name list

## 1.18 Keyboard shortcuts

```
Keyboard:
note: lalt means left alt
     lshift means left shift
     lamiga means left amiga
High notekeys: 2 3 5 6 7 9 0
              QWERTYUIOP[]
Low notekeys:
               S D G H J
               Z X C V B N M , . /
F1 - Octave up (there are 7 octaves; from note C-1 to B-7; 84 notes)
F2 - Octave down
lalt+F3 - Cut whole pattern (notes+commands) to buffer
lalt+F4 - Copy whole pattern (notes+commands) to buffer
lalt+F5 - Paste patt-buffer (notes+commands) to pattern
lshift+F3 - Cut track (notes+commands) to buffer
lshift+F4 - Copy track (notes+commands) to buffer
lshift+F5 - Paste track-buffer (notes+commands) to track
ctrl+F3 - Cut commands in track to buffer
ctrl+F4 - Copy commands in track to buffer
ctrl+F5 - Paste cmd-buffer to track
```

Digiboost 19 / 24

```
lamiga+F3 - Cut commands in pattern to buffer
 lamiga+F4 - Copy commands in pattern to buffer
 lamiga+F5 - Paste cmd-buffer to pattern
F6 - Go to patternposition O
F7 - Go to patternposition 16
F8 - Go to patternposition 32
F9 - Go to patternposition 48
F10- Go to patternposition 63
lshift+F6-F10 - Store current patternposition on selected F-key
 lalt+F6-F10 - Play pattern from the stored patternposition
lshift+Return - Insert blank note at cursorposition and move the others
down. Notes beyond last patternposition will be lost!
lshift+Backspce - Delete note above cursorposition and move the others up.
You can NOT do this if you're at patternposition 0!
 lalt+Return - As above, but with all tracks
lalt+Backspace - As above, but with all tracks
 ctrl+Return
               - Push cmds in track one down
ctrl+Backspace - Drag cmds in track one up
 lamiga+Return
                 - Push cmds in pattern one down
 lamiga+Backspace - Drag cmds in pattern one up
ctrl+0-9 - (quantize) Select how many slots PT will jump down each time
you insert a note (this is only in Edit-mode)
 Space - Toggle between Stop/Edit-mode
 < (beside Z) - All channel's volumes to 0
 right Amiga - Play Pattern
 right Shift - Record
   right Alt - Play Song
       Del - Delete note under cursor
  lalt+Del - Delete command only
 lshift+Del - Delete note and command
 left shift+1 - turn on/off a first visible channel from left
 left shift+2 - turn on/off a second visible channel from left
 left shift+3 - turn on/off a third visible channel from left
 left shift+4 - turn on/off a fourth visible channel from left
 left shift+5 - turn on/off a fifth visible channel from left
```

Digiboost 20 / 24

```
left shift+6 - turn on/off a sixth visible channel from left
 left shift+9 - turn off all channels
 left shift+0 - turn on all channels
On Numeric pad:
         0 - Select instrument $0
   1st row - Select instrument $1-$4
   2nd row - Select instrument $5-$8
   3rd row - Select instrument $9-$c
    4th row - Select instrument $d-$f
    Just . - Select instrument $10
     Enter + select instruments $11-$1f
 lamiga (Plus keys below) - Transposing like in Edit Option
  Instrument/Track
                     Instrument/Pattern
   ______
  1 - Note Up
                      2 - Note Up
  1 - Note Up
q - Note Down
a - Octave Up
z - Octave Down
x - Octave Down
  All/Track
                      All/Pattern
   ______
                     4 - Note Up
   3 - Note Up
  e - Note Down
                     r - Note Down
  d - Octave Up
                     f - Octave Up
  c - Octave Down
                     v - Octave Down
       Tab - Move cursor to next track
 lshift+Tab - Move cursor to prev track
NOTE: (-) means that this option is not implemented yet
ctrl+a - Toggle channel on/off
ctrl+b - Mark block
ctrl+c - Copy notes + commands to buffer
lalt+ctrl+c - Copy commands only to buffer
ctrl+d - Delete notes + commands, drag notes & commands up
lalt+ctrl+d - Delete commands, drag commands up
-ctrl+e - expand track
ctrl+f - toggle filter on/off
ctrl+h - Transpose block up
ctrl+i - Insert notes + commands, push notes + commands down
lalt+ctrl+i - Insert commands, push commands down
```

Digiboost 21/24

```
ctrl+j - Join-paste notes + commands
lalt+ctrl+j - Join-paste commands
 ctrl+k - Kill to end of track notes + commands
 lalt+ctrl+k - Kill to end of track commands only
ctrl+l - Transpose block down
ctrl+m - Toggle multikeyboard on/off
-ctrl+n - Re-mark last block
-ctrl+o - Contract track
ctrl+p - Paste commands+notes
lalt+ctrl+p - Paste commands only
ctrl+r - Restore F6-F10 positions
ctrl+t - swap tracks
-ctrl+u - undo last change
ctrl+x - Cut notes + commands to buffer
lalt+ctrl+x - Cut commands to buffer
 ctrl+y - Backwards notes+commands
 lalt+ctrl+y - Backwards commands only
 lalt+o - open module
 lalt+s - save module
 lalt+l - load sample/instrument
 lalt+q - Quit from program
 lalt+r - Go to sampler screen
 lalt+d - Go to disk op.
 lalt+e - Go to edit option
 lalt+m - Go to mod info screen
 lalt+x - Go to mixer screen
 lalt+c - Go to configuration screen
 lalt+a - Turn On/Off spectrum analyzer
 lalt+v - Go to volume envelope editor
 lalt+p - Go to panning envelope editor
 lalt+b - Go to boost envelope editor
 lalt+f - Go to filter envelope editor
Return - Step one note forward
Backspc- Step one note backward
 cursor up/down - change position of cursor
 lshift+cursor up/down - change position of cursor (faster)
 lalt+cursor up/down - change position of cursor (fastest)
ctrl+arrows right - instrument up
ctrl+arrows left - instrument down
 lalt+cursor right - patternnumber up
 lalt+cursor left - patternnumber down
```

Digiboost 22 / 24

```
lshift + cursor right - song-position up
lshift + cursor left - song-position down
```

#### Drumpad

\_\_\_\_\_

Use  $\$  to toggle modes. One or more dots will appear to the right of the 8bit/16bit mode gadget.

```
No dots: Normal keypad.

1 dot: Drumpad.

2 dots: Drumpad - Edit/Rec possible.
```

Use lalt + keypad key to set note. "Select note" text will appear then select a note from keyboard. DIGI Booster will store a pressed note and actual octave.

#### 1.19 some infos about sampler...

```
About Sampler:
```

If you want to sample some sound, copy file HardDiskRecord to C: directory. You can find it in AhiDev.lha archive:

"Developer/Examples/Low-level/HardDiskRecord" or in our archive in C: directory

## 1.20 Some infos about envelope editor...

```
Envelope Editor v1.0:
```

An instrument's volume or panning may be defined by it's envelope curve. An envelope curve consists of envelope points (in Digi Booster max. number of points is 32, max. number of sustain points is 2 and max. number of loops is 1).

Each envelope point has two informations. The vertical position of point corresponds to volume value (the range is: 0-64) - (in panning envelope window corresponds to paning value; range -127 to 128). Horizontal position corresponds to a time (The range is: 0-350 ticks; 0-6 seconds).

One pixel in the envelope window corresponds to one player-tick. If the BPM is 125, you'll consume 50 pixel/second. The window's "size" is about 6 seconds.

If the instrument has a sustain point, the envelope will stop at the that point until a key-off note has been played. If instrument has two sustain points the envelope will stop two times (it means you have to

Digiboost 23 / 24

play a key-off note two times). Envelope loop works in the same way (to turn off loop you have to play a key off note).

The volume envelope window is the same like panning envelope, only one difference is a special new parameter in panning envelope window. It's a GENERAL PAN. This parameter sets the general position in channel (-127 far left and 128 far right).

#### Example:

If you have a panning envelope which starts at down of the window and ends at far up the sound will slide from left to right. Horizontal position of first point is 0 (BTW horizontal pos of 1st point is always 0). The time of slide from left to right is defined by horizontal position of second point.

If you want to use panning envelope you must set audio mode with stereo++ in AudioModeConfig !!!

## 1.21 some infos about protection...

Protection:
----WARNING!!!

Digi Booster Pro is protected in a special way:

If we will get cracked version of our program or installer we will know who cracked DBpro or give it to someone who did it and you will take the criminal consequences of this !!!

Also if you are using cracked version, we aren't responsible for any damages made by our program !!!

## 1.22 Some problems with protection

Some problems:

If Digi Booster Pro (registered version) crashes after 5 minutes. It means that you have broken some rules (read below) & you must to install it once again. Sorry for it but it's caused by our protection.

Here follows text taken directly from the last page of DBpro installer.

There are some rules after installing Digi Booster on HD:

- you can't rename file Digi Booster !!!
- you can't rename dir where Digi Booster was installed !!!
- you can't copy Digi Booster because it won't be run !!!

Digiboost 24 / 24

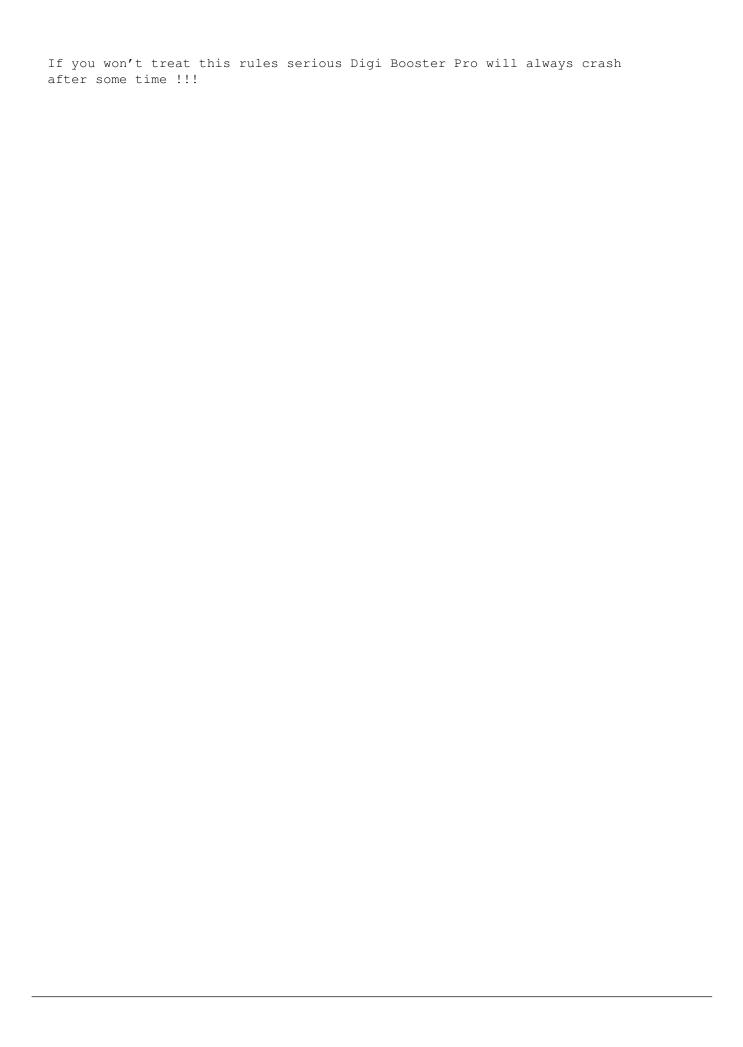